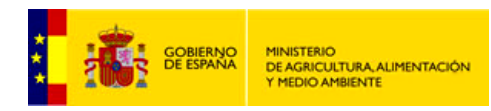

SUBDIRECCIÓN GENERAL DE<br>SISTEMAS INFORMÁTICOS Y SINTEMATICOS COMUNICACIONES

# **Servicios WMS-INSPIRE de Calidad del aire**

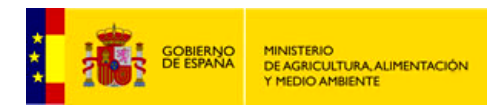

SUBDIRECCIÓN GENERAL DE<br>SISTEMAS INFORMÁTICOS Y COMUNICACIONES

## **Índice**

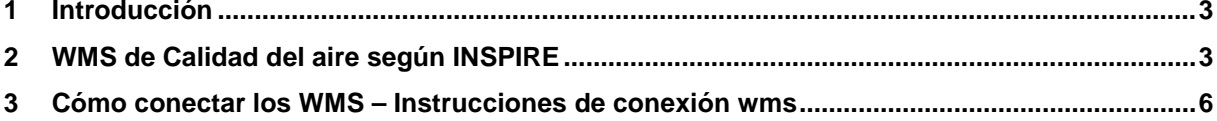

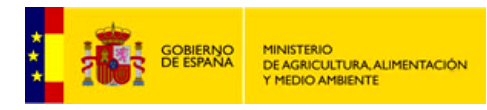

SUBDIRECCIÓN GENERAL DE<br>SISTEMAS INFORMÁTICOS Y COMUNICACIONES

### <span id="page-2-0"></span>**1 Introducción**

El proyecto del visor de **Calidad del aire,** abierto al público desde 2012, da acceso fácil y sencillo a los distintos servicios web que Calidad del aire proporciona: servicio de visualización de mapas y de descargas. Se trata de un proyecto en cuyo diseño prima la eficacia y la facilidad de uso, de forma que el usuario lo pueda utilizar de forma intuitiva.

Toda la información relativa a los datos y a los servicios de este proyecto, así como los enlaces al [visualizador](http://sig.magrama.es/calidad-aire/) y [Servicios de Visualización y Descargas](http://www.magrama.gob.es/es/cartografia-y-sig/ide/directorio_datos_servicios/calidad-y-evaluacion-ambiental/default.aspx) puede consultarse en el portal de contenidos de la **IDE del MAGRAMA** [\(www.magrama.gob.es/ide\)](http://www.magrama.gob.es/ide).

Este documento se centra en los servicios de visualización de **Calidad del aire**, las especificaciones a las que son conformes, sus características y sus funcionalidades, ejemplos de peticiones y cómo invocarlos a través del software propietario *ArcGIS*.

### <span id="page-2-1"></span>**2 WMS de Calidad del aire según INSPIRE**

Los servicios WMS de Evolución histórica de la evaluación de la calidad del aire son conformes con la **[Guía Técnica de Servicios de Visualización INSPIRE](http://inspire.ec.europa.eu/documents/Network_Services/TechnicalGuidance_ViewServices_v3.11.pdf)** y conforme al perfil **INSPIRE de ISO19128-WMS 1.3.0**. Estos servicios permiten el acceso a todos los datos de la Evolución histórica en capas conforme a las especificaciones de datos de Estaciones y Zonas de Calidad del aire (**Anexo III de INSPIRE**). Además, los estilos asociados a las capas son los indicados por defecto en la sección *Portrayal* de las citas especificaciones.

Se invoca también a través de un navegador web o cliente, enviando una petición en forma de URL *(Uniform Resource Locator*) y devolviendo a continuación una imagen digital al cliente.

La dirección URL de acceso a los WMS-INSPIRE de Calidad del aire es: [http://www.magrama.gob.es/es/cartografia-y-sig/ide/directorio\\_datos\\_servicios/calidad-y](http://www.magrama.gob.es/es/cartografia-y-sig/ide/directorio_datos_servicios/calidad-y-evaluacion-ambiental/default.aspx)[evaluacion-ambiental/default.aspx](http://www.magrama.gob.es/es/cartografia-y-sig/ide/directorio_datos_servicios/calidad-y-evaluacion-ambiental/default.aspx)

El servicio *WMS-INSPIRE* soporta la especificación **SLD** (*Styled Layer Descriptor*) versión 1.0 de OGC, con lo cual es posible aplicar un estilo de usuario a una determinada capa del WMS.

La capa publicada es:

• **HH.HealthDeterminantMeasure:** En esta capa se publica la cartografía que contiene las zonas y estaciones de calidad del aire generadas en respuesta a la *Directiva 2088/50/CE* y *RD 102/2011* relativo a la mejora de la calidad del aire.

Estilos:

• Por defecto cada capa tiene asociado el estilo (escrito en *SLD*) que la Especificación de Datos correspondiente publica en su sección *Portrayal*.

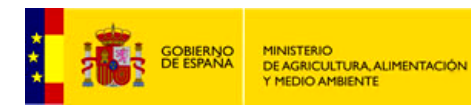

SUBDIRECCIÓN GENERAL DE<br>SISTEMAS INFORMÁTICOS Y COMUNICACIONES

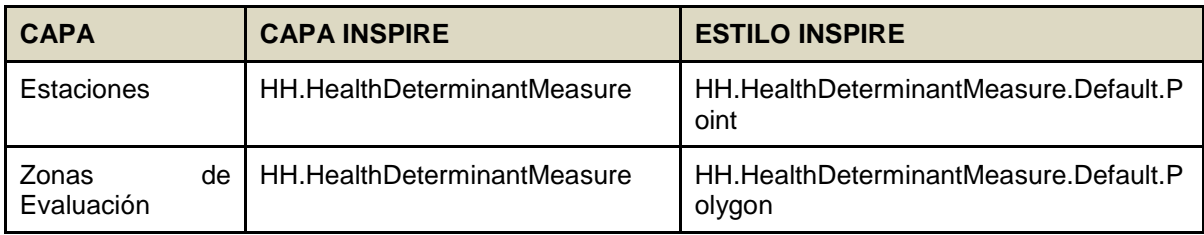

Estos servicios *WMS-INSPIRE* permiten las siguientes operaciones:

• **GetMap**: Permite la visualización devolviendo una imagen del mapa cuyos parámetros geoespaciales y dimensionales se han definido en la petición.

A continuación se muestra un ejemplo de petición *GetMap* solicitando la visualización de la capa de Zonas de Evaluación, en ETRS89, coordenada UTM y periodo de tiempo concreto:

[http://wms.magrama.es/sig/EvaluacionAmbiental/CalidadAire/Evaluacion\\_VO\\_O3/wms.asp](http://wms.magrama.es/sig/EvaluacionAmbiental/CalidadAire/Evaluacion_VO_O3/wms.aspx?&SERVICE=WMS&VERSION=1.3.0&REQUEST=GetMap&SERVICENAME=&LAYERS=Evaluaci%C3%B3n%20VO%20O3&STYLES=default&TRANSPARENT=TRUE&CRS=EPSG:25830&FORMAT=image/png&WIDTH=256&HEIGHT=256&BBOX=365510.9728219416,4511689.027178058,433244.4416222125,4579422.495978329&TIME=2013-01-01) [x?&SERVICE=WMS&VERSION=1.3.0&REQUEST=GetMap&SERVICENAME=&LAYERS](http://wms.magrama.es/sig/EvaluacionAmbiental/CalidadAire/Evaluacion_VO_O3/wms.aspx?&SERVICE=WMS&VERSION=1.3.0&REQUEST=GetMap&SERVICENAME=&LAYERS=Evaluaci%C3%B3n%20VO%20O3&STYLES=default&TRANSPARENT=TRUE&CRS=EPSG:25830&FORMAT=image/png&WIDTH=256&HEIGHT=256&BBOX=365510.9728219416,4511689.027178058,433244.4416222125,4579422.495978329&TIME=2013-01-01) =**Evaluaci%C3%B3n%20VO%20O3**[&STYLES=default&TRANSPARENT=TRUE&CRS=](http://wms.magrama.es/sig/EvaluacionAmbiental/CalidadAire/Evaluacion_VO_O3/wms.aspx?&SERVICE=WMS&VERSION=1.3.0&REQUEST=GetMap&SERVICENAME=&LAYERS=Evaluaci%C3%B3n%20VO%20O3&STYLES=default&TRANSPARENT=TRUE&CRS=EPSG:25830&FORMAT=image/png&WIDTH=256&HEIGHT=256&BBOX=365510.9728219416,4511689.027178058,433244.4416222125,4579422.495978329&TIME=2013-01-01)**E PSG:25830**[&FORMAT=image/png&WIDTH=256&HEIGHT=256&BBOX=365510.97282194](http://wms.magrama.es/sig/EvaluacionAmbiental/CalidadAire/Evaluacion_VO_O3/wms.aspx?&SERVICE=WMS&VERSION=1.3.0&REQUEST=GetMap&SERVICENAME=&LAYERS=Evaluaci%C3%B3n%20VO%20O3&STYLES=default&TRANSPARENT=TRUE&CRS=EPSG:25830&FORMAT=image/png&WIDTH=256&HEIGHT=256&BBOX=365510.9728219416,4511689.027178058,433244.4416222125,4579422.495978329&TIME=2013-01-01) [16,4511689.027178058,433244.4416222125,4579422.495978329&](http://wms.magrama.es/sig/EvaluacionAmbiental/CalidadAire/Evaluacion_VO_O3/wms.aspx?&SERVICE=WMS&VERSION=1.3.0&REQUEST=GetMap&SERVICENAME=&LAYERS=Evaluaci%C3%B3n%20VO%20O3&STYLES=default&TRANSPARENT=TRUE&CRS=EPSG:25830&FORMAT=image/png&WIDTH=256&HEIGHT=256&BBOX=365510.9728219416,4511689.027178058,433244.4416222125,4579422.495978329&TIME=2013-01-01)**TIME=2013-01-01**

Bajo estas líneas se muestra el resultado de la petición anterior, una imagen *PNG* de la capa de zonas de calidad incluida en la petición:

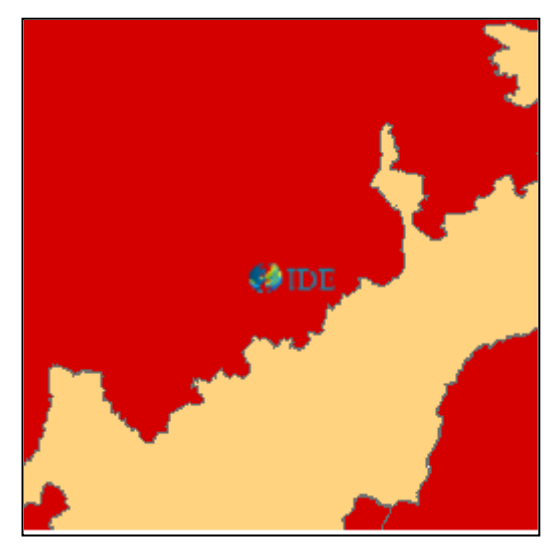

También se puede solicitar la visualización de la capa conforme a *INSPIRE*:

[http://wms.magrama.es/sig/EvaluacionAmbiental/CalidadAire/Evaluacion\\_VO\\_O3/wms.asp](http://wms.magrama.es/sig/EvaluacionAmbiental/CalidadAire/Evaluacion_VO_O3/wms.aspx?&SERVICE=WMS&VERSION=1.3.0&REQUEST=GetMap&SERVICENAME=&LAYERS=HH.HealthDeterminantMeasure&STYLES=HH.HealthDeterminantMeasure.Default.Polygon&TRANSPARENT=TRUE&CRS=EPSG:25830&FORMAT=image/png&WIDTH=256&HEIGHT=256&BBOX=365510.9728219416,4511689.027178058,433244.4416222125,4579422.495978329&TIME=2013-01-01) [x?&SERVICE=WMS&VERSION=1.3.0&REQUEST=GetMap&SERVICENAME=&LAYERS](http://wms.magrama.es/sig/EvaluacionAmbiental/CalidadAire/Evaluacion_VO_O3/wms.aspx?&SERVICE=WMS&VERSION=1.3.0&REQUEST=GetMap&SERVICENAME=&LAYERS=HH.HealthDeterminantMeasure&STYLES=HH.HealthDeterminantMeasure.Default.Polygon&TRANSPARENT=TRUE&CRS=EPSG:25830&FORMAT=image/png&WIDTH=256&HEIGHT=256&BBOX=365510.9728219416,4511689.027178058,433244.4416222125,4579422.495978329&TIME=2013-01-01) =HH.**HealthDeterminantMeasure**&STYLES=**[HH.HealthDeterminantMeasure.Default.Po](http://wms.magrama.es/sig/EvaluacionAmbiental/CalidadAire/Evaluacion_VO_O3/wms.aspx?&SERVICE=WMS&VERSION=1.3.0&REQUEST=GetMap&SERVICENAME=&LAYERS=HH.HealthDeterminantMeasure&STYLES=HH.HealthDeterminantMeasure.Default.Polygon&TRANSPARENT=TRUE&CRS=EPSG:25830&FORMAT=image/png&WIDTH=256&HEIGHT=256&BBOX=365510.9728219416,4511689.027178058,433244.4416222125,4579422.495978329&TIME=2013-01-01) lygon**[&TRANSPARENT=TRUE&CRS=EPSG:25830&FORMAT=image/png&WIDTH=256&](http://wms.magrama.es/sig/EvaluacionAmbiental/CalidadAire/Evaluacion_VO_O3/wms.aspx?&SERVICE=WMS&VERSION=1.3.0&REQUEST=GetMap&SERVICENAME=&LAYERS=HH.HealthDeterminantMeasure&STYLES=HH.HealthDeterminantMeasure.Default.Polygon&TRANSPARENT=TRUE&CRS=EPSG:25830&FORMAT=image/png&WIDTH=256&HEIGHT=256&BBOX=365510.9728219416,4511689.027178058,433244.4416222125,4579422.495978329&TIME=2013-01-01) [HEIGHT=256&BBOX=365510.9728219416,4511689.027178058,433244.4416222125,457](http://wms.magrama.es/sig/EvaluacionAmbiental/CalidadAire/Evaluacion_VO_O3/wms.aspx?&SERVICE=WMS&VERSION=1.3.0&REQUEST=GetMap&SERVICENAME=&LAYERS=HH.HealthDeterminantMeasure&STYLES=HH.HealthDeterminantMeasure.Default.Polygon&TRANSPARENT=TRUE&CRS=EPSG:25830&FORMAT=image/png&WIDTH=256&HEIGHT=256&BBOX=365510.9728219416,4511689.027178058,433244.4416222125,4579422.495978329&TIME=2013-01-01) [9422.495978329&TIME=2013-01-01.](http://wms.magrama.es/sig/EvaluacionAmbiental/CalidadAire/Evaluacion_VO_O3/wms.aspx?&SERVICE=WMS&VERSION=1.3.0&REQUEST=GetMap&SERVICENAME=&LAYERS=HH.HealthDeterminantMeasure&STYLES=HH.HealthDeterminantMeasure.Default.Polygon&TRANSPARENT=TRUE&CRS=EPSG:25830&FORMAT=image/png&WIDTH=256&HEIGHT=256&BBOX=365510.9728219416,4511689.027178058,433244.4416222125,4579422.495978329&TIME=2013-01-01)

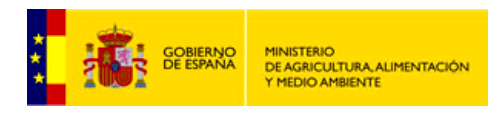

SUBDIRECCIÓN GENERAL DE<br>SISTEMAS INFORMÁTICOS Y COMUNICACIONES

Bajo estas líneas se muestra el resultado de la petición anterior, una imagen PNG de la capa de zonas de calidad incluida en la petición:

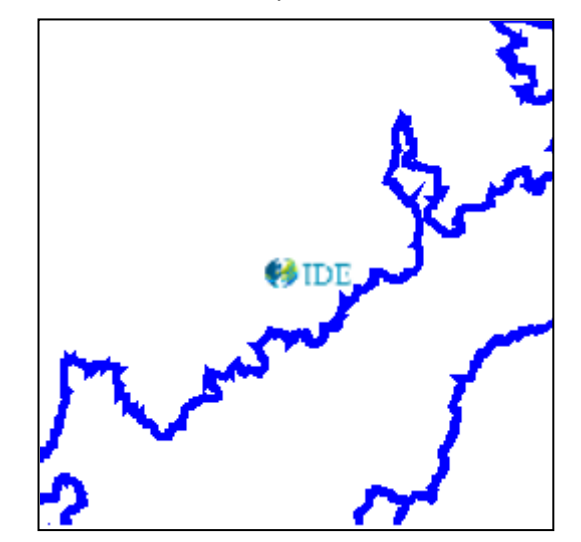

• **GetCapabilities:** devuelve los metadatos del servicio, una descripción del contenido de información del WMS y de los parámetros de petición admisibles. La petición correspondiente en la versión 1.3.0 es:

[http://wms.magrama.es/sig/EvaluacionAmbiental/CalidadAire/Evaluacion\\_VO\\_O3/wms.asp](http://wms.magrama.es/sig/EvaluacionAmbiental/CalidadAire/Evaluacion_VO_O3/wms.aspx?request=getcapabilities) [x?request=getcapabilities](http://wms.magrama.es/sig/EvaluacionAmbiental/CalidadAire/Evaluacion_VO_O3/wms.aspx?request=getcapabilities)

• **GetFeatureInfo:** devuelve información sobre entidades particulares mostradas en el mapa. La respuesta del WMS de Calidad del aire ante esta petición puede ser un fichero HTML (por defecto) o bien XML y devuelve todos los atributos de la capa obtenidos en ese cuadro. A modo de ejemplo, una consulta sobre las Zonas de calidad del aire sería:

[http://wms.magrama.es/sig/EvaluacionAmbiental/CalidadAire/Evaluacion\\_VO\\_O3/wms.asp](http://wms.magrama.es/sig/EvaluacionAmbiental/CalidadAire/Evaluacion_VO_O3/wms.aspx?REQUEST=GetFeatureInfo&VERSION=1.3.0&LAYERS=Evaluaci%C3%B3n%20VO%20O3&WIDTH=1600&HEIGHT=664&STYLES=&FORMAT=image/png&CRS=EPSG:25830&SRS=EPSG:25830&BBOX=387188.2143764287,4423989.289645247,598855.3043772752,4511831.131995598&QUERY_LAYERS=Evaluaci%C3%B3n%20VO%20O3&INFO_FORMAT=text/html&FEATURE_COUNT=50&X=554&Y=422&TIME=2013-01-01) [x?REQUEST=GetFeatureInfo&VERSION=1.3.0&LAYERS=Evaluaci%C3%B3n%20VO%20](http://wms.magrama.es/sig/EvaluacionAmbiental/CalidadAire/Evaluacion_VO_O3/wms.aspx?REQUEST=GetFeatureInfo&VERSION=1.3.0&LAYERS=Evaluaci%C3%B3n%20VO%20O3&WIDTH=1600&HEIGHT=664&STYLES=&FORMAT=image/png&CRS=EPSG:25830&SRS=EPSG:25830&BBOX=387188.2143764287,4423989.289645247,598855.3043772752,4511831.131995598&QUERY_LAYERS=Evaluaci%C3%B3n%20VO%20O3&INFO_FORMAT=text/html&FEATURE_COUNT=50&X=554&Y=422&TIME=2013-01-01) [O3&WIDTH=1600&HEIGHT=664&STYLES=&FORMAT=image/png&CRS=EPSG:25830&](http://wms.magrama.es/sig/EvaluacionAmbiental/CalidadAire/Evaluacion_VO_O3/wms.aspx?REQUEST=GetFeatureInfo&VERSION=1.3.0&LAYERS=Evaluaci%C3%B3n%20VO%20O3&WIDTH=1600&HEIGHT=664&STYLES=&FORMAT=image/png&CRS=EPSG:25830&SRS=EPSG:25830&BBOX=387188.2143764287,4423989.289645247,598855.3043772752,4511831.131995598&QUERY_LAYERS=Evaluaci%C3%B3n%20VO%20O3&INFO_FORMAT=text/html&FEATURE_COUNT=50&X=554&Y=422&TIME=2013-01-01) [SRS=EPSG:25830&BBOX=387188.2143764287,4423989.289645247,598855.304377275](http://wms.magrama.es/sig/EvaluacionAmbiental/CalidadAire/Evaluacion_VO_O3/wms.aspx?REQUEST=GetFeatureInfo&VERSION=1.3.0&LAYERS=Evaluaci%C3%B3n%20VO%20O3&WIDTH=1600&HEIGHT=664&STYLES=&FORMAT=image/png&CRS=EPSG:25830&SRS=EPSG:25830&BBOX=387188.2143764287,4423989.289645247,598855.3043772752,4511831.131995598&QUERY_LAYERS=Evaluaci%C3%B3n%20VO%20O3&INFO_FORMAT=text/html&FEATURE_COUNT=50&X=554&Y=422&TIME=2013-01-01) [2,4511831.131995598&QUERY\\_LAYERS=Evaluaci%C3%B3n%20VO%20O3&INFO\\_FOR](http://wms.magrama.es/sig/EvaluacionAmbiental/CalidadAire/Evaluacion_VO_O3/wms.aspx?REQUEST=GetFeatureInfo&VERSION=1.3.0&LAYERS=Evaluaci%C3%B3n%20VO%20O3&WIDTH=1600&HEIGHT=664&STYLES=&FORMAT=image/png&CRS=EPSG:25830&SRS=EPSG:25830&BBOX=387188.2143764287,4423989.289645247,598855.3043772752,4511831.131995598&QUERY_LAYERS=Evaluaci%C3%B3n%20VO%20O3&INFO_FORMAT=text/html&FEATURE_COUNT=50&X=554&Y=422&TIME=2013-01-01) [MAT=text/html&FEATURE\\_COUNT=50&X=554&Y=422&TIME=2013-01-01](http://wms.magrama.es/sig/EvaluacionAmbiental/CalidadAire/Evaluacion_VO_O3/wms.aspx?REQUEST=GetFeatureInfo&VERSION=1.3.0&LAYERS=Evaluaci%C3%B3n%20VO%20O3&WIDTH=1600&HEIGHT=664&STYLES=&FORMAT=image/png&CRS=EPSG:25830&SRS=EPSG:25830&BBOX=387188.2143764287,4423989.289645247,598855.3043772752,4511831.131995598&QUERY_LAYERS=Evaluaci%C3%B3n%20VO%20O3&INFO_FORMAT=text/html&FEATURE_COUNT=50&X=554&Y=422&TIME=2013-01-01)

• **TIME**: Estos WMS incorporan el parámetro TIME para poder dar un servicio histórico de la cartografía de calidad del aire, el formato de este parámetro es: TIME = YYYY-MM-DD (siendo: YYYY el año, MM el mes y DD el día)

Ejemplo de petición solicitando la visualización de la capa de Estaciones, en ETRS89, coordenadas UTM y periodo de año 2006:

[http://wms.magrama.es/sig/EvaluacionAmbiental/CalidadAire/Estaciones\\_VO\\_O3/wms.asp](http://wms.magrama.es/sig/EvaluacionAmbiental/CalidadAire/Estaciones_VO_O3/wms.aspx?&SERVICE=WMS&VERSION=1.3.0&REQUEST=GetMap&SERVICENAME=&LAYERS=Estaciones%20VO%20O3&STYLES=default&TRANSPARENT=TRUE&CRS=EPSG:25830&FORMAT=image/png&WIDTH=256&HEIGHT=256&BBOX=450177.8088222807,4460888.925577855,467111.17602234846,4477822.292777922&TIME=2006-01-01) [x?&SERVICE=WMS&VERSION=1.3.0&REQUEST=GetMap&SERVICENAME=&LAYERS](http://wms.magrama.es/sig/EvaluacionAmbiental/CalidadAire/Estaciones_VO_O3/wms.aspx?&SERVICE=WMS&VERSION=1.3.0&REQUEST=GetMap&SERVICENAME=&LAYERS=Estaciones%20VO%20O3&STYLES=default&TRANSPARENT=TRUE&CRS=EPSG:25830&FORMAT=image/png&WIDTH=256&HEIGHT=256&BBOX=450177.8088222807,4460888.925577855,467111.17602234846,4477822.292777922&TIME=2006-01-01) [=Estaciones%20VO%20O3&STYLES=default&TRANSPARENT=TRUE&CRS=EPSG:2583](http://wms.magrama.es/sig/EvaluacionAmbiental/CalidadAire/Estaciones_VO_O3/wms.aspx?&SERVICE=WMS&VERSION=1.3.0&REQUEST=GetMap&SERVICENAME=&LAYERS=Estaciones%20VO%20O3&STYLES=default&TRANSPARENT=TRUE&CRS=EPSG:25830&FORMAT=image/png&WIDTH=256&HEIGHT=256&BBOX=450177.8088222807,4460888.925577855,467111.17602234846,4477822.292777922&TIME=2006-01-01) [0&FORMAT=image/png&WIDTH=256&HEIGHT=256&BBOX=450177.8088222807,446088](http://wms.magrama.es/sig/EvaluacionAmbiental/CalidadAire/Estaciones_VO_O3/wms.aspx?&SERVICE=WMS&VERSION=1.3.0&REQUEST=GetMap&SERVICENAME=&LAYERS=Estaciones%20VO%20O3&STYLES=default&TRANSPARENT=TRUE&CRS=EPSG:25830&FORMAT=image/png&WIDTH=256&HEIGHT=256&BBOX=450177.8088222807,4460888.925577855,467111.17602234846,4477822.292777922&TIME=2006-01-01) [8.925577855,467111.17602234846,4477822.292777922&TIME=2006-01-01](http://wms.magrama.es/sig/EvaluacionAmbiental/CalidadAire/Estaciones_VO_O3/wms.aspx?&SERVICE=WMS&VERSION=1.3.0&REQUEST=GetMap&SERVICENAME=&LAYERS=Estaciones%20VO%20O3&STYLES=default&TRANSPARENT=TRUE&CRS=EPSG:25830&FORMAT=image/png&WIDTH=256&HEIGHT=256&BBOX=450177.8088222807,4460888.925577855,467111.17602234846,4477822.292777922&TIME=2006-01-01)

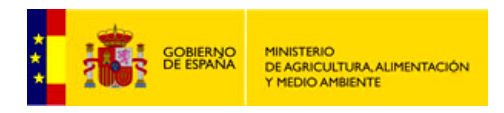

SUBDIRECCIÓN GENERAL DE<br>SISTEMAS INFORMÁTICOS Y COMUNICACIONES

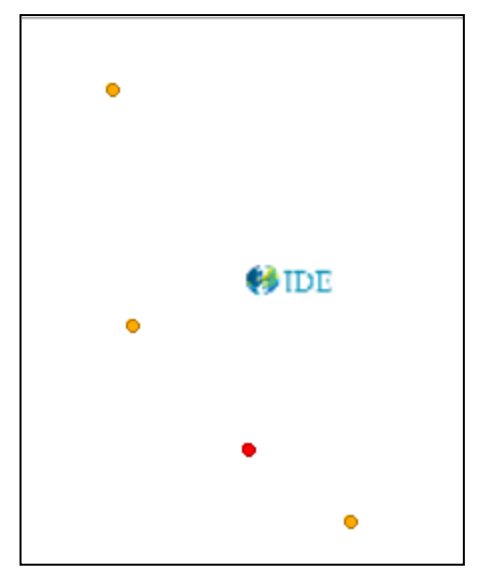

Ejemplo de petición solicitando la visualización de la capa de Estaciones, en ETRS89, coordenadas UTM y periodo de año 2013:

[http://wms.magrama.es/sig/EvaluacionAmbiental/CalidadAire/Evaluacion\\_VO\\_O3/wms.asp](http://wms.magrama.es/sig/EvaluacionAmbiental/CalidadAire/Evaluacion_VO_O3/wms.aspx?&SERVICE=WMS&VERSION=1.3.0&REQUEST=GetMap&SERVICENAME=&LAYERS=Evaluaci%C3%B3n%20VO%20O3&STYLES=default&TRANSPARENT=TRUE&CRS=EPSG:25830&FORMAT=image/png&WIDTH=256&HEIGHT=256&BBOX=365510.9728219416,4511689.027178058,433244.4416222125,4579422.495978329&TIME=2013-01-01) [x?&SERVICE=WMS&VERSION=1.3.0&REQUEST=GetMap&SERVICENAME=&LAYERS](http://wms.magrama.es/sig/EvaluacionAmbiental/CalidadAire/Evaluacion_VO_O3/wms.aspx?&SERVICE=WMS&VERSION=1.3.0&REQUEST=GetMap&SERVICENAME=&LAYERS=Evaluaci%C3%B3n%20VO%20O3&STYLES=default&TRANSPARENT=TRUE&CRS=EPSG:25830&FORMAT=image/png&WIDTH=256&HEIGHT=256&BBOX=365510.9728219416,4511689.027178058,433244.4416222125,4579422.495978329&TIME=2013-01-01) [=Evaluaci%C3%B3n%20VO%20O3&STYLES=default&TRANSPARENT=TRUE&CRS=EP](http://wms.magrama.es/sig/EvaluacionAmbiental/CalidadAire/Evaluacion_VO_O3/wms.aspx?&SERVICE=WMS&VERSION=1.3.0&REQUEST=GetMap&SERVICENAME=&LAYERS=Evaluaci%C3%B3n%20VO%20O3&STYLES=default&TRANSPARENT=TRUE&CRS=EPSG:25830&FORMAT=image/png&WIDTH=256&HEIGHT=256&BBOX=365510.9728219416,4511689.027178058,433244.4416222125,4579422.495978329&TIME=2013-01-01) [SG:25830&FORMAT=image/png&WIDTH=256&HEIGHT=256&BBOX=365510.972821941](http://wms.magrama.es/sig/EvaluacionAmbiental/CalidadAire/Evaluacion_VO_O3/wms.aspx?&SERVICE=WMS&VERSION=1.3.0&REQUEST=GetMap&SERVICENAME=&LAYERS=Evaluaci%C3%B3n%20VO%20O3&STYLES=default&TRANSPARENT=TRUE&CRS=EPSG:25830&FORMAT=image/png&WIDTH=256&HEIGHT=256&BBOX=365510.9728219416,4511689.027178058,433244.4416222125,4579422.495978329&TIME=2013-01-01) [6,4511689.027178058,433244.4416222125,4579422.495978329&TIME=2013-01-01](http://wms.magrama.es/sig/EvaluacionAmbiental/CalidadAire/Evaluacion_VO_O3/wms.aspx?&SERVICE=WMS&VERSION=1.3.0&REQUEST=GetMap&SERVICENAME=&LAYERS=Evaluaci%C3%B3n%20VO%20O3&STYLES=default&TRANSPARENT=TRUE&CRS=EPSG:25830&FORMAT=image/png&WIDTH=256&HEIGHT=256&BBOX=365510.9728219416,4511689.027178058,433244.4416222125,4579422.495978329&TIME=2013-01-01)

#### <span id="page-5-0"></span>**3 Cómo conectar los WMS – Instrucciones de conexión wms**

Una de las principales ventajas de los [servicios WMS](http://www.opengeospatial.org/standards/wms) es que debido a que son estándares pueden consultarse en multitud de aplicaciones de distinta naturaleza: tanto online (visualizadores ligeros) como de escritorio (visualizadores instalables o Sistemas de Información Geográfica) que a su vez pueden ser software libre o software propietario.

Los Sistemas de Información Geográfica (SIG) son programas avanzados de gestión de información georreferenciada que además de la mera visualización permiten capturar, almacenar, manipular y analizar la información geográfica. En la actualidad existe un gran abanico de opciones de SIG a escoger, desde software libre (*gvSIG*, *Kosmo*, *Quantum GIS*, etc.) hasta software propietario (*ArcGIS*, *Geomedia*, etc.)

En el ejemplo que viene a continuación, se señalan los pasos que son necesarios para realizar una conexión WMS desde *ArcGIS*:

1. En la ventana *Catálogo*, expanda el nodo **GIS Servers** y haga doble clic en **Add WMS Server**.

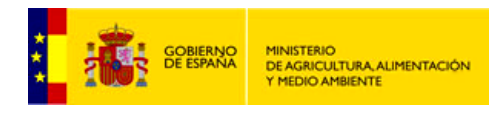

SUBDIRECCIÓN GENERAL DE<br>SISTEMAS INFORMÁTICOS Y SINTERATIONE COMUNICACIONES

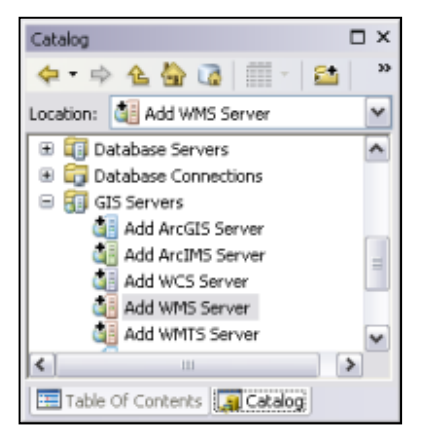

2. Introduzca la URL del servidor y otras propiedades para realizar la conexión.

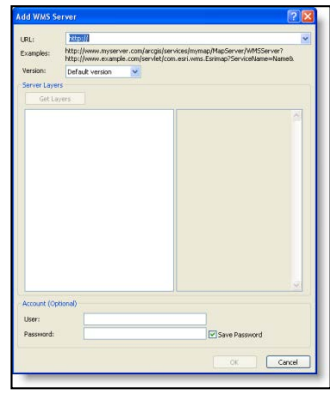

3. Haga clic en **Aceptar.** La conexión a los servidores WMS, WMTS o WCS se agregará como un elemento en la vista de árbol Servidores SIG. Puede expandir y trabajar con los servicios proporcionados por esta conexión.

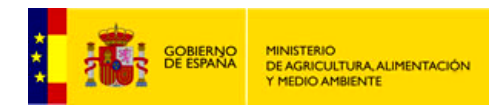

SUBDIRECCIÓN GENERAL DE<br>SISTEMAS INFORMÁTICOS Y COMUNICACIONES

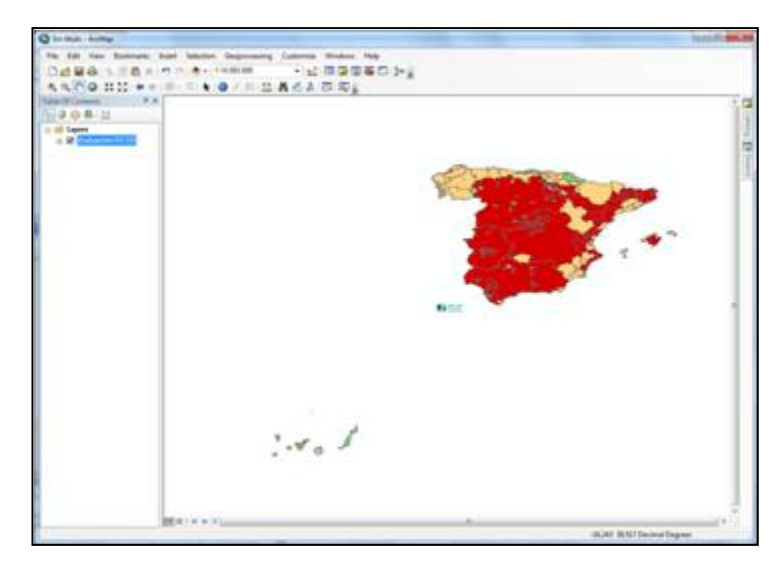

La visualización de datos temporales permite observar los datos en una secuencia temporal y ver los patrones o las tendencias que surgen en los datos con el transcurso del tiempo. En *ArcGIS*, puede habilitar las propiedades de tiempo en los servicios WMS de Calidad del aire y visualizarlas con un control deslizante de tiempo que cambia los datos en la pantalla.

Para acceder a la ventana *Control deslizante de tiempo* al hacer clic en el botón **Control**  deslizante de tiempo<sup>ro en</sup> la barra de herramientas Herramientas. El botón no está disponible si no dispone de un dataset sensible al tiempo en el mapa

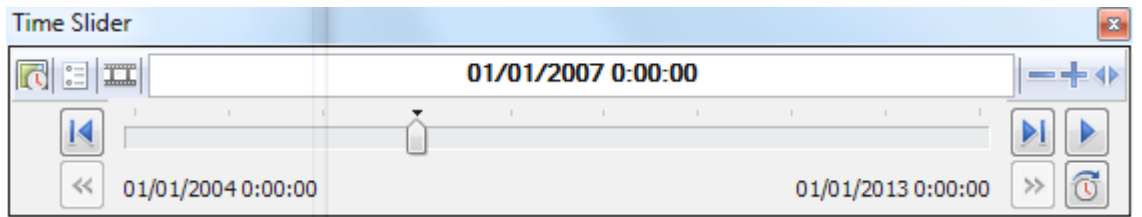

Más información sobre el uso de la ventana Control deslizante de tiempo en http://resources.arcgis.com/es/help/main/10.1/index.html#/na/005z0000002000000/